# 22-inch clinical display Eonis

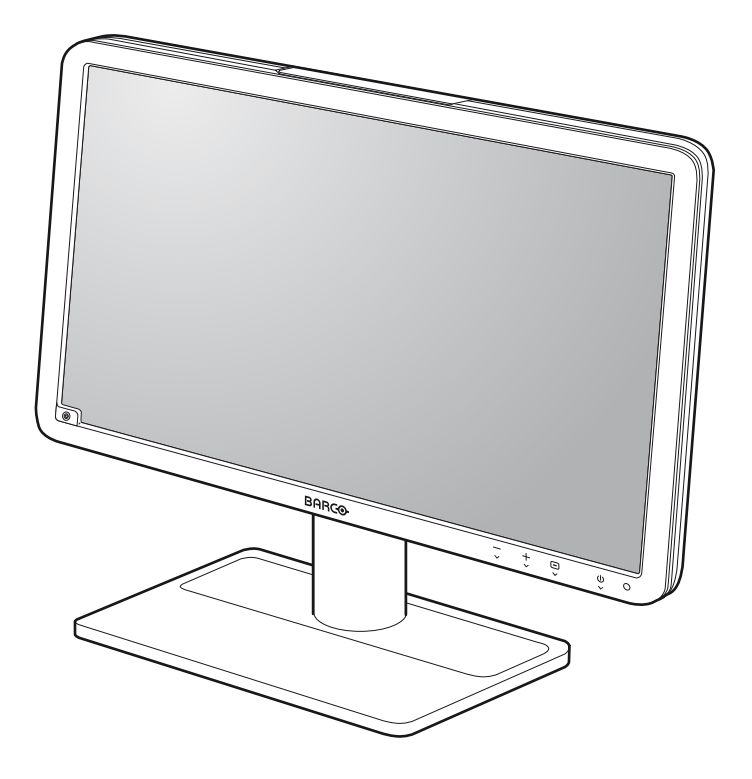

User Guide

MDRC-2122 WP MDRC-2122 BL

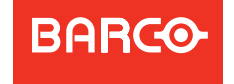

Visibly yours

## *Eonis*

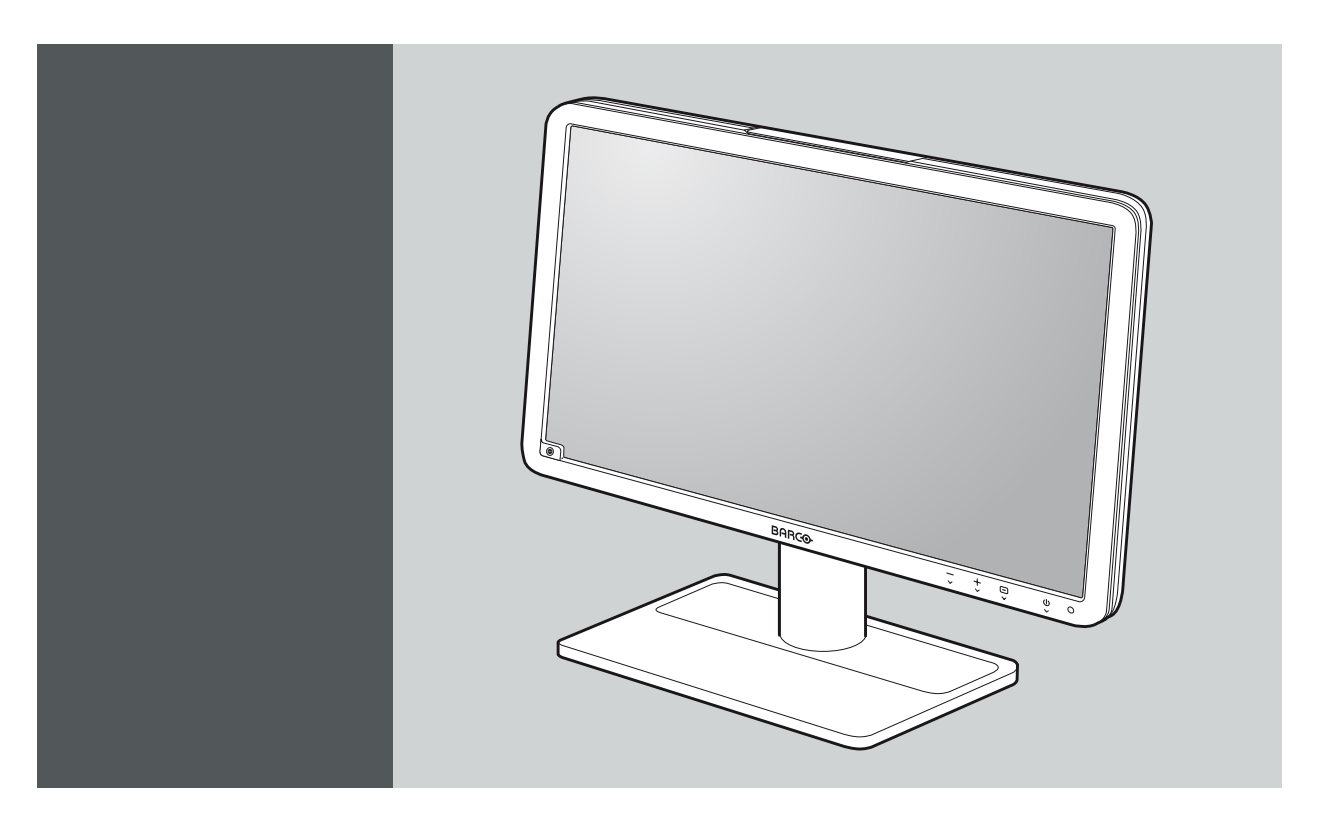

User Guide 22–inch clinical display

> MDRC-2122 WP MDRC-2122 BL

> > **BARCO**

Visibly yours

K5903049/00 27/05/2013

#### Barco nv

President Kennedypark 35, 8500 Kortrijk, Belgium Phone: +32 56.23.32.11 Fax: +32 56.26.22.62 Support: www.barco.com/esupport Visit us at the web: www.barco.com

Printed in Belgium

## **TABLE OF CONTENTS**

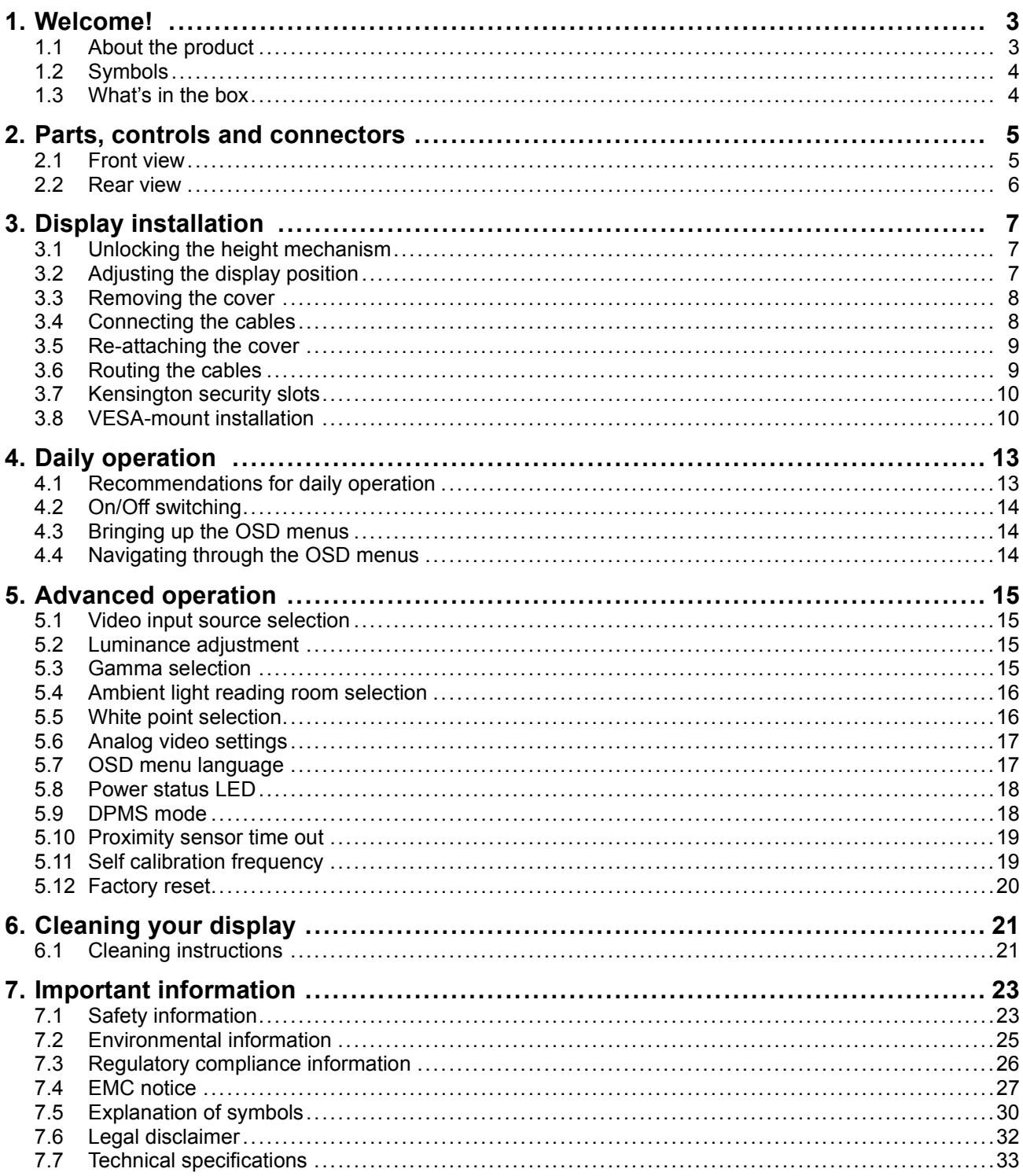

## <span id="page-6-0"></span>**1. WELCOME!**

## **1.1 About the product**

#### **Consistent image quality**

The Eonis display presents crisp, razor-sharp, high-contrast images. To guarantee image consistency at all times, it features a unique front sensor that automatically aligns image quality every time the display is turned on. This image consistency enhances collaboration: images always appear exactly like they are supposed to, on every display, which spurs confident clinical decisions. Furthermore, specialists looking at X-ray images will appreciate the built-in DICOM settings.

#### **One-click quality assurance**

Like Barco's entire medical display range, the Eonis display line comes with Barco's online MediCal QAWeb service for quality assurance and remote asset management. Proving its superior value in hospitals around the world, MediCal QAWeb provides automated quality assurance checks and detailed reports. It makes it easy for healthcare IT to centrally and remotely manage and configure displays across the healthcare organization. Also for private practices, QAWeb further strengthens image consistency and allows you to easily personalize your image.

#### **Fully cleanable and smart design**

The Eonis display carries all safety certifications required in clinical environments. It features an integrated cable management system, making it safe to use in hospitals and private practices. The multiple mounting options and connections further add to the smart design typical of Barco's Eonis display. Most unique, however, is the excellent cleanability of the white Eonis display thanks to the toughened and scratch-proof glass. This display model can be disinfected, both front and back, with typical alcohol-based cleaning agents.

#### **Features**

- Front sensor automatically aligns image quality
- IPS panel ensures wide viewing angle
- MediCal QAWeb suite for networked quality assurance, calibration and asset management all add to the exceptional, consistent image quality of the Eonis display
- Toughened, scratch-proof front glass (white version only)
- Covered cables
- Medical-grade certifications
- Sockets for Kensington lock makes the Eonis display safe for use in clinical environments
- Flexible VESA mount for easy arm, wall or cart mounting
- Top connections for easy and secure connections
- Multiple inputs (HDMI, DisplayPort, USB, etc.) ensure the display's flexible deployment

This manual further guides you through the different steps needed to install and use the Eonis display.

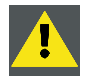

**CAUTION: Read all the important safety information before installing and operating your Eonis display. Please refer to the dedicated chapter in this user guide.**

## <span id="page-7-0"></span>**1.2 Symbols**

#### **Symbols in this document**

The following symbols are used in this document:

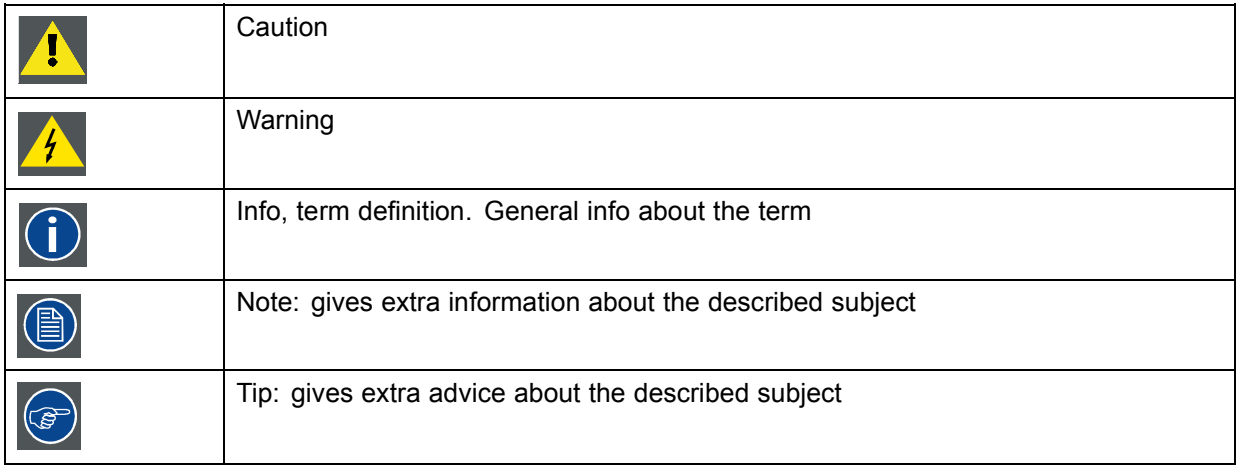

## **1.3 What's in the box**

#### **Overview**

Your Eonis display comes with:

- this Eonis display user guide
- a documentation CD containing multilingual user documentation
- a system CD containing MediCal QAWeb Agent
- a (set of) AC power cord(s) (depending on the region of operation)
- a VGA cable
- a HDMI cable
- a USB cable
- an external power supply
- an accessory bag (cleaning cloth, velcro cable routing strap)

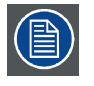

**Keep your original packaging. It is designed for this display and is the ideal protection during transport and storage.**

## <span id="page-8-0"></span>**2. PARTS, CONTROLS AND CONNECTORS**

### **2.1 Front view**

#### **Overview**

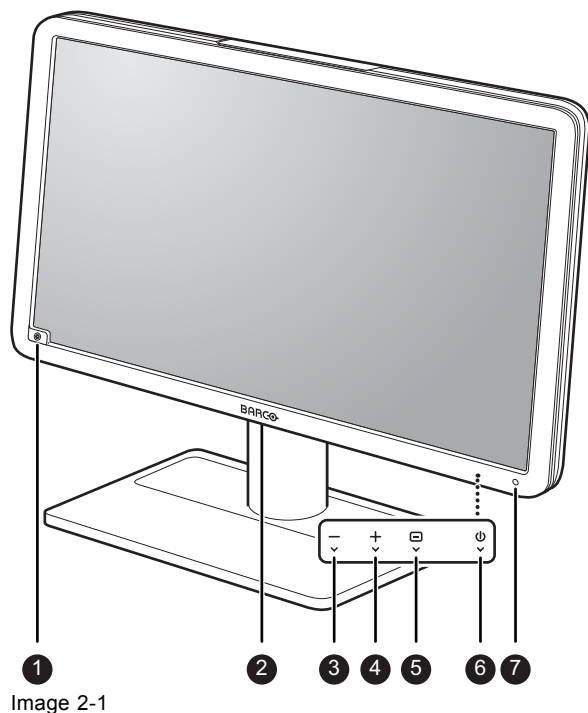

- 1. Front sensor
- 2. USB downstream connector
- 3. Left / Decrease key
- 4. Right / Increase key
- 5. Menu / Enter key
- 6. Standby key
- 7. Power status LED

### <span id="page-9-0"></span>**2.2 Rear view**

#### **Overview**

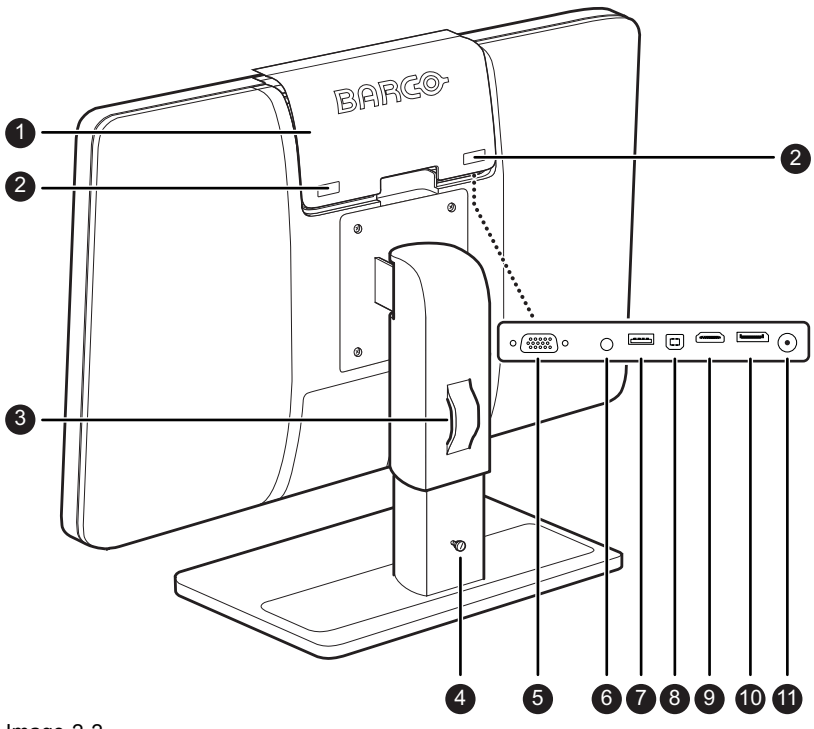

Image 2-2

- 1. Connector compartment cover
- 2. Kensington security slots
- 3. Opening for cable routing strap
- 4. Height mechanism lock screw
- 5. VGA input
- 6. HDMI audio line out
- 7. USB downstream connector
- 8. USB upstream connector
- 9. HDMI input
- 10. DisplayPort input
- 11. +12 VDC  $($  $=$  $=$  $=$  $)$  power input

# <span id="page-10-0"></span>**3. DISPLAY INSTALLATION**

## **3.1 Unlocking the height mechanism**

#### **To unlock the height mechanism**

In the factory, the height mechanism in the stand of your Eonis display is locked to prevent damage during transportation. You'll first have to unlock this mechanism before you can adjust your display height position.

To unlock the height mechanism, unscrew the height mechanism lock screw and remove it from the display stand.

**Keep the lock screw in a known place for possible future transportation of your display.**

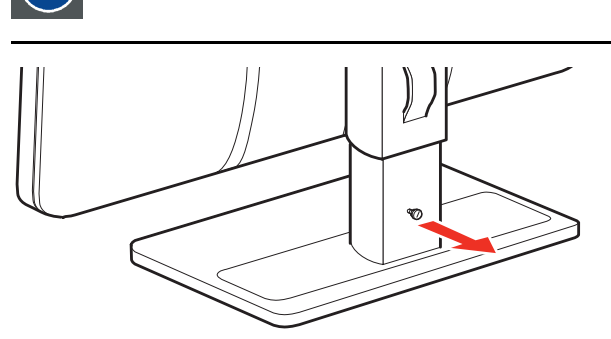

Image 3-1

3

## **3.2 Adjusting the display position**

#### **To adjust the display position**

After unlocking the height mechanism, you can now safely tilt, swivel, raise and lower your display as desired.

#### <span id="page-11-0"></span>3. Display installation

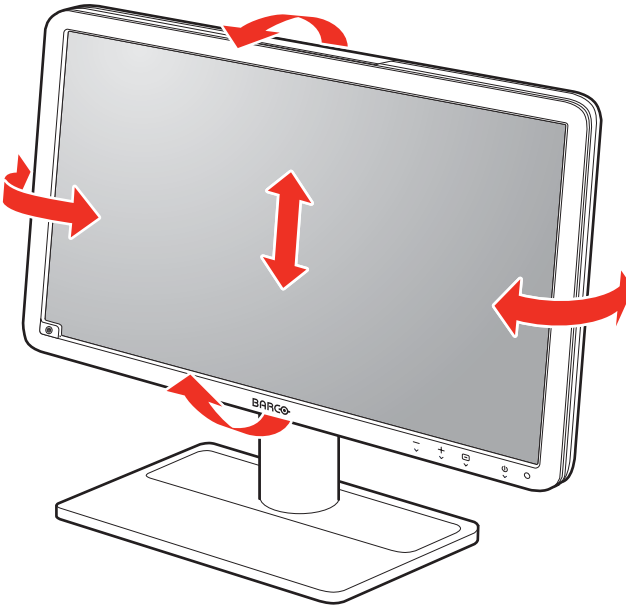

Image 3-2

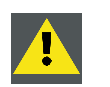

**CAUTION: Do not try to pivot your display when attached to the stand. Trying to do so could cause serious damage to your display and its stand.**

### **3.3 Removing the cover**

#### **To remove the connector compartment cover**

The connector compartment cover should be removed to get access to the connectors. To remove the cover, gently slide the connector compartment cover upwards and remove it from the display.

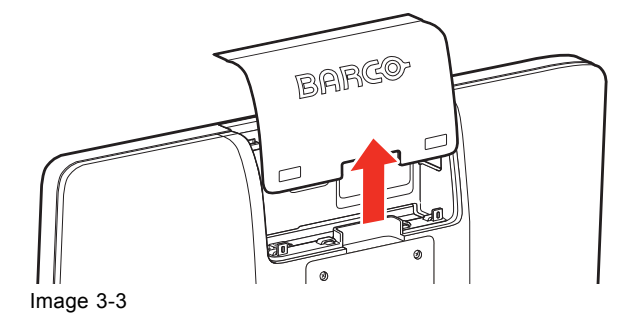

## **3.4 Connecting the cables**

#### **To connect the cables**

- 1. Connect one or more of the video input connections of your display (VGA, HDMI or DisplayPort) to the corresponding video outputs on your computer or any other video device.
- 2. If you want to make use of the display's USB downstream connectors, then connect your workstation with the display's USB upstream connector by means of the supplied USB cable.
- 3. Connect a speaker, amplifier, ... with the display's audio line out if you want to use the internal sound option of your display.
- <span id="page-12-0"></span>4. Connect the supplied external DC  $($  $=$  $=$  $=$  $)$  power supply to the +12 VDC power input of your display.
- 5. Plug the other end of the external DC ( $\equiv$   $\equiv$  ) power supply into a grounded power outlet by means of the proper power cord delivered with your display.

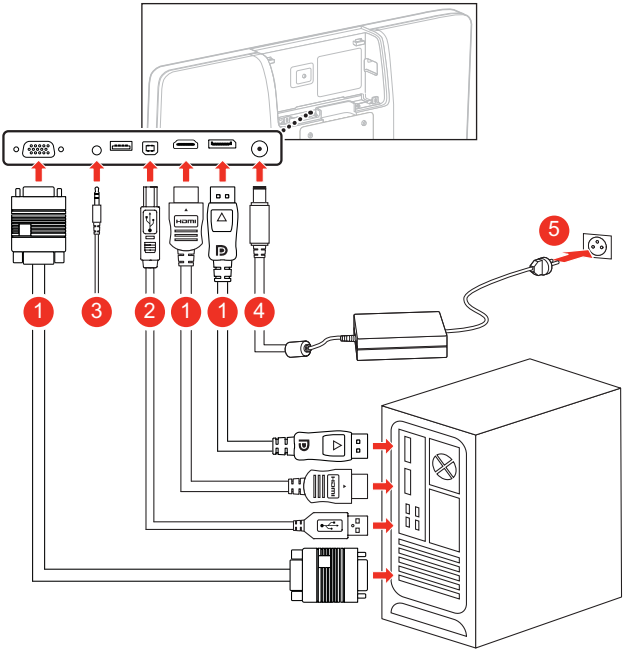

Image 3-4

## **3.5 Re-attaching the cover**

#### **To re-attach the connector compartment cover**

Put the cover back in position by sliding it downwards so that it is fixed to the display again.

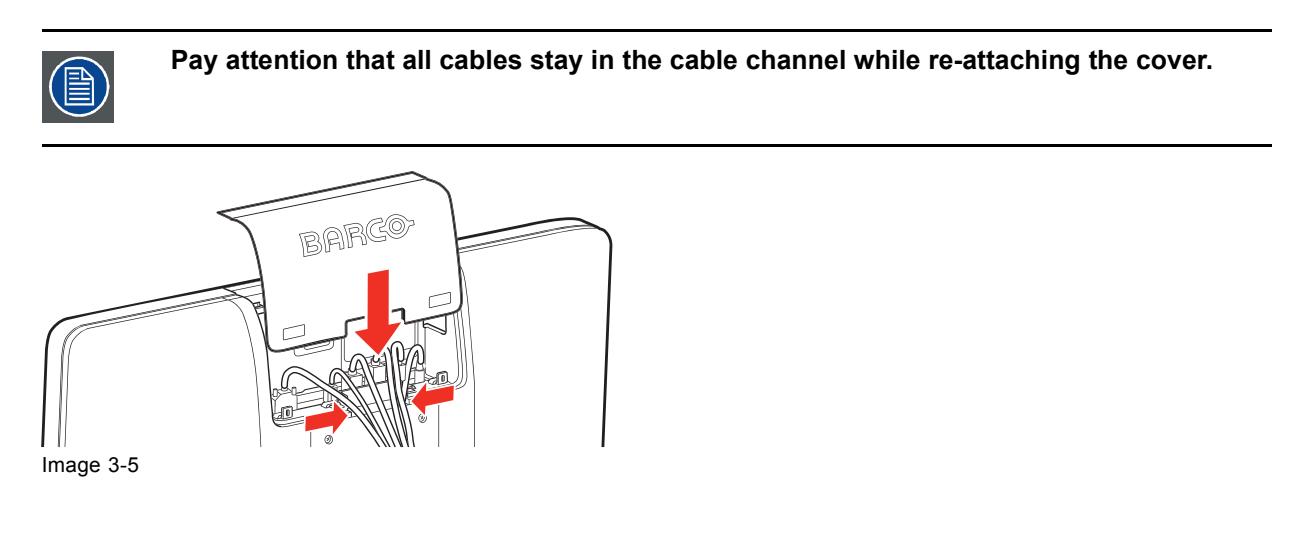

## **3.6 Routing the cables**

#### **To route the cables**

- 1. Slide the cable routing strap through the opening in the back of the stand.
- 2. Bundle all cables together so that they will fit in the strap.

<span id="page-13-0"></span>3. Wrap and fix the cable routing strap around all cables.

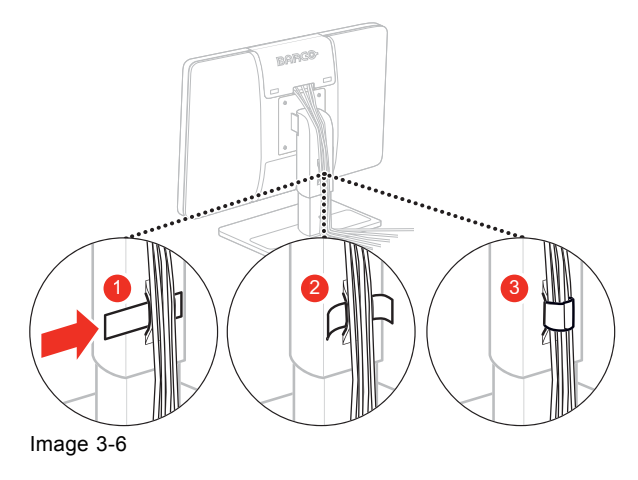

## **3.7 Kensington security slots**

#### **To make use of the Kensington security slots**

Your Eonis display has 2 Kensington slots available which allow you to secure the display to a desk or any other fixed object. Moreover, when locking the display with the connector compartment cover attached, you also prevent users from connecting/disconnecting any cables to/from the display.

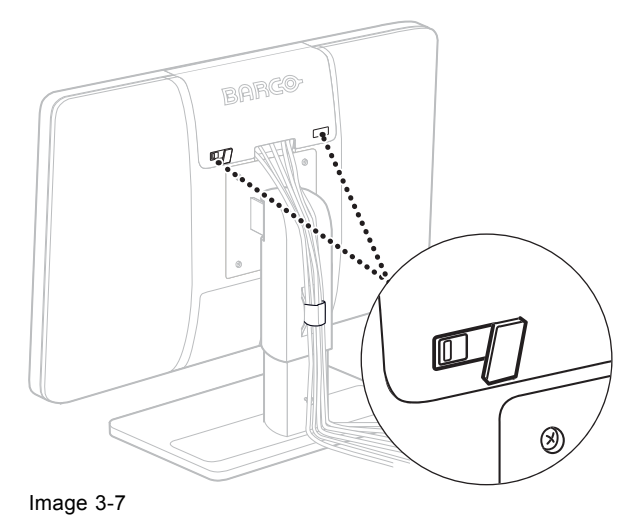

## **3.8 VESA-mount installation**

#### **To mount the display on a VESA arm**

The display panel, standard attached to a stand, is compatible with the VESA 75 mm standard.

- 1. Unscrew the four fixation screws to detach the panel from the stand.
- 2. Use 4 M4 screws to attach the panel to a VESA approved arm. Please make sure that the length of the screws is 10mm + VESA plate thickness (tolerance of +/- 1 mm).

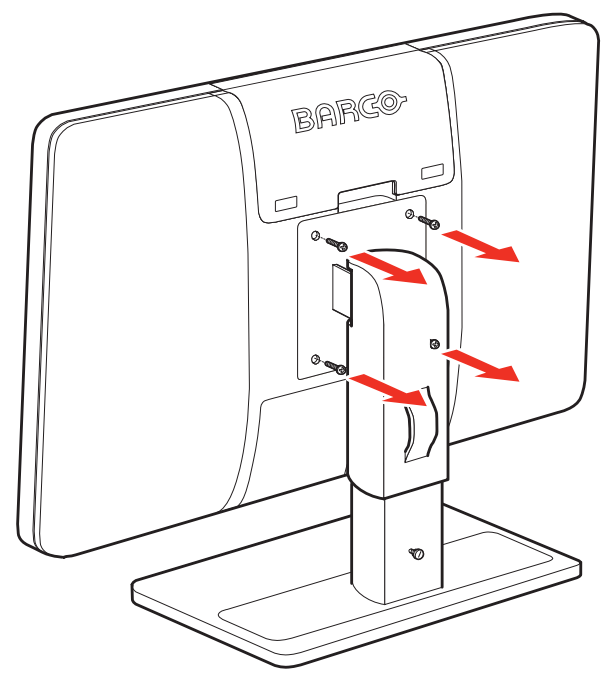

Image 3-8

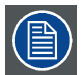

**You should mount the panel in landscape position. Portrait position is possible but not supported.**

**CAUTION: Use an arm that can support a weight of at least 12 kg (26.50 lbs). Failure to do so could make the panel fall, causing serious injury to a child or adult, and serious damage to the equipment.**

**CAUTION: Never move a display attached to an arm by pulling or pushing the display itself. Instead, make sure that the arm is equipped with a VESA approved handle and use this to move the display. Please refer to the instruction manual of the arm for more information and instructions.**

## 3. Display installation

## <span id="page-16-0"></span>**4. DAILY OPERATION**

## **4.1 Recommendations for daily operation**

#### **Optimize the lifetime of your display**

Enabling the Display Power Management System (DPMS) of your display will optimize its diagnostic lifetime by automatically switching off the backlight when the display is not used for a specified period of time. By default, DPMS is enabled on your display, but it also needs to be activated on your workstation. To do this, go to "Power Options Properties" in the "Control Panel".

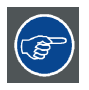

**Barco recommends setting DPMS activation after 20 minutes of non-usage.**

#### **Use a screen saver to avoid image retention**

Prolonged operation of an LCD with the same content on the same screen area may result in a form of image retention.

You can avoid or significantly reduce the occurrence of this phenomenon by using a screen saver. You can activate a screen saver in the "Display properties" window of your workstation.

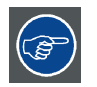

**Barco recommends setting screen saver activation after 5 minutes of non-usage. A good screen saver displays moving content.**

In case you are working with the same image or an application with static image elements for several hours continuously (so that the screen saver is not activated), change the image content regularly to avoid image retention of the static elements.

#### **Understand pixel technology**

LCD displays use technology based on pixels. As a normal tolerance in the manufacturing of the LCD, a limited number of these pixels may remain either dark or permanently lit, without affecting the diagnostic performance of the product. To ensure optimal product quality, Barco applies strict selection criteria for its LCD panels.

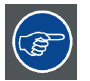

**To learn more about LCD technology and missing pixels, consult the dedicated white papers available at www.barco.com/healthcare.**

#### **Maximize quality assurance**

The 'MediCal QAWeb' system offers online service for high-grade Quality Assurance, providing maximum diagnostic confidence and uptime.

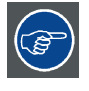

**Barco recommends to install MediCal QAWeb Agent and apply the default QAWeb policy at least. This policy includes calibration on regular intervals. Upgrading to MediCal QAWeb Server offers even more possibilities for hospitals. Learn more and sign up for the free MediCal QAWeb Essential level at www.barco.com/healthcare/qa**

## <span id="page-17-0"></span>**4.2 On/Off switching**

#### **To switch your display on or off**

1. Shortly press the Standby ( $\circ$ ) key.

## **4.3 Bringing up the OSD menus**

#### **About the OSD menu**

The OSD menu allows you to configure different settings to make your Eonis display fit your needs within your working environment. Also, you can retrieve general information about your display and its current configuration settings through the OSD menu.

#### **To bring up the OSD menu**

1. While the display is switched on, press the Menu/Enter ( $\blacksquare$ ) key. As a result, the OSD main menu comes up in the middle of the screen. If no further actions are taken within the following 10 seconds however, the OSD menu will disappear again.

## **4.4 Navigating through the OSD menus**

#### **To navigate through the OSD menus**

- 1. Use the Right/Down ( $+$  ) and Left/Up ( $-$  ) keys to move through the (sub)menus, change values or make selections.
- 2. To go into a submenu or confirm adjustments and selections, use the Menu/Enter ( $\blacksquare$ ) key.

# <span id="page-18-0"></span>**5. ADVANCED OPERATION**

## **5.1 Video input source selection**

#### **About video input source selection**

By default, your Eonis display automatically detects and shows the connected video input source. However, when for instance more then one video input source is connected, it may be needed to manually select the input source to be displayed.

The available video input source selections for your display are:

- *Auto*: This is the default setting and will automatically detect and display the connected video input source.
- *HDMI*: This setting will display the video connected to the HDMI input.
- *DisplayPort*: This setting will display the video connected to the DisplayPort input.
- *VGA*: This setting will display the video connected to the VGA input.

#### **To select a video input source**

- 1. Bring up the OSD main menu.
- 2. Navigate to the *Input Selection* menu.
- 3. Select one of the available video input sources.

## **5.2 Luminance adjustment**

#### **About luminance adjustment**

The luminance of your Eonis display is adjustable over a predefined range. When you change the luminance, the display will adjust its backlight to reach the target.

#### **To adjust the luminance**

- 1. Bring up the OSD main menu.
- 2. Navigate to the *Adjustments* menu.
- 3. Enter the *Luminance* submenu.
- 4. Set a luminance value as desired and confirm.

### **5.3 Gamma selection**

#### **About gamma selection**

Native, uncorrected panels will display all grayscale/color levels with equal luminance increments. Studies have shown however, that in medical images certain grayscale/color parts contain more diagnostic information then others. To respond to these conclusions, gamma functions have been defined. These functions emphasize on these parts containing crucial diagnostic information by correcting the native panel behavior.

The available gamma functions for your display are:

- <span id="page-19-0"></span>• *Native*: If you select *Native*, the native panel behavior will not be corrected.
- sRGB: This is the display function as defined in the sRGB specification and is designed to match typical home and office viewing conditions. It is widely used in most computer applications.
- *DICOM*: DICOM (Digital Imaging and Communications in Medicine) is an international standard that was developed to improve the quality and communication of digital images in radiology. In short, the DICOM gamma function results in more visible grayscales in the images. Barco recommends selecting the *DICOM* gamma function for most medical viewing applications.
- *Gamma 2.2*: Select this function in case the display is to replace a CRT display with a gamma of 2.2.
- *QAWeb*: This gamma function will be automatically selected when gamma functions are defined by MediCal QAWeb.

#### **To select a gamma function**

- 1. Bring up the OSD main menu.
- 2. Navigate to the *Adjustments* menu.
- 3. Enter the *Gamma* submenu.
- 4. Select one of the available gamma functions.

## **5.4 Ambient light reading room selection**

#### **About ambient light reading rooms**

The available ambient light reading rooms for your display are:

- *Dark Room*: Corresponds to light conditions in dark diagnostic reading rooms. This setting has the lowest maximum ambient light.
- *Office*: Corresponds to light conditions in office rooms.
- *Operation Room*: Corresponds to light conditions in operating rooms. This setting has the highest maximum ambient light.
- *QAWeb*: This setting will be automatically selected when ambient light conditions are defined by MediCal QAWeb.

#### **To select an ambient light reading room**

- 1. Bring up the OSD main menu.
- 2. Navigate to the *Adjustments* menu.
- 3. Enter the *Ambient Light* submenu.
- 4. Select one of the available reading rooms and confirm.

## **5.5 White point selection**

#### **About white point selection**

This setting allows you to modify the display white point, used as reference for all other colors to be displayed.

The available white point settings for your display are:

- *Native*: The native, unmodified color temperature of the LCD panel.
- *6500K (sRGB)*: Corresponds to a color temperature of 6500 Kelvin (D65).
- *QAWeb*: This white point setting will be automatically selected when white point is defined by MediCal QAWeb.

#### <span id="page-20-0"></span>**To select the white point**

- 1. Bring up the OSD main menu.
- 2. Navigate to the *Adjustments* menu.
- 3. Enter the *White Point* submenu.
- 4. Select one of the available white point presets.

## **5.6 Analog video settings**

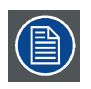

**The following settings are only available when VGA video input source is selected.**

#### **About analog video settings**

When the VGA video input source is active, a number of analog video settings will become available:

- *Auto Adjust*: The analog video setting will automatically be adjusted
- *Geometry*: Allows to manually adjust the geometry settings of the analog video (clock frequency, clock phase, horizontal position, vertical position)
- *Level*: Allows to manually adjust the contrast and brightness levels of the analog video

#### **To adjust the analog video settings**

- 1. Bring up the OSD main menu.
- 2. Navigate to the *Adjustments* menu.
- 3. Enter the *Analog* submenu.
- 4. Adjust one of the available analog video settings as desired.

## **5.7 OSD menu language**

#### **About the OSD menu language**

By default, the OSD menu comes up in English. However, there's a wide range of other languages available for the OSD menu of your Eonis display:

- English
- **French**
- **German**
- **Spanish**
- Italian
- Dutch
- Japanese
- Traditional Chinese
- Simplified Chinese
- Korean

#### **To select the language of the OSD menu:**

1. Bring up the OSD main menu.

- <span id="page-21-0"></span>2. Navigate to the *Adjustments* > *Settings* menu.
- 3. Enter the *Language* submenu.
- 4. Select one of the available languages.

### **5.8 Power status LED**

#### **About the power status LED**

By default, the power status LED has the following behavior:

- **Green:** Display is on
- **Blinking green:** Display is entering standby power-saving mode
- **Orange:** Display is in standby power-saving mode
- **Off:** Display is disconnected from the mains power

This default behavior can be changed so that the power status LED is also off when the display is on or when the display is entering standby power-saving mode.

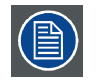

**The orange standby power-saving state of the LED is not influenced by this setting. So, when the display is in standby power-saving mode, the LED will turn orange, even if it was switched off by this setting.**

#### **To change the behavior of the power status LED:**

- 1. Bring up the OSD main menu.
- 2. Navigate to the *Adjustments* > *Settings* menu.
- 3. Enter the *Power Status LED* submenu.
- 4. Change the behavior of the power status LED as desired and confirm.

## **5.9 DPMS mode**

#### **About DPMS mode**

Enabling the Display Power Management System (DPMS) mode on your Eonis display will optimize the displays' lifetime by automatically switching off the backlight when no video signal is detected for approximately 10 seconds. The power status LED will then turn orange.

#### **To enable/disable DPMS mode**

- 1. Bring up the OSD main menu.
- 2. Navigate to the *Adjustments* > *Settings* > *Power Save* menu.
- 3. Enter the *DPMS* submenu.
- 4. Select *On* or *Off* as desired and confirm.

## <span id="page-22-0"></span>**5.10 Proximity sensor time out**

#### **About the proximity sensor**

As an optional accessory, a Barco proximity sensor can be connected to your Eonis display which will detect if somebody is present in front of the display. To optimize the displays' lifetime, the backlight can automatically be switched off after a specified time of inactivity (i.e. when nobody is present). As soon as the proximity sensor detects that somebody is present again, the backlight will automatically be switched on again. The available time-out values for this power saving mechanism are:

- *30 sec*
- *2 min*
- *10 min*
- *Off*

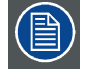

**Please note that the this power saving mechanism will only work when also DPMS mode is enabled.**

#### **To adjust the time out of the proximity sensor**

- 1. Bring up the OSD main menu.
- 2. Navigate to the *Adjustments* > *Settings* > *Power Save* menu.
- 3. Enter the *Optional Proximity Sensor* submenu.
- 4. Select one of the available time out presets.

## **5.11 Self calibration frequency**

#### **About self calibration**

The front sensor of your Eonis display measures the output luminance of your screen and allows the display to automatically stabilize its luminance for maximum image quality over the displays' lifetime. This self calibration is done at an adjustable, predefined frequency:

- *1 min*
- *1 hr*
- *6 hr*
- *24 hr*
- *Never*
- *QAWeb*: This setting will be automatically selected when the self calibration frequency is defined by MediCal QAWeb.

#### **To adjust the self calibration frequency**

- 1. Bring up the OSD main menu.
- 2. Navigate to the *Adjustments* > *Settings* menu.
- 3. Enter the *Self Calibration Frequency* submenu.
- 4. Select one of the available frequency presets.

## <span id="page-23-0"></span>**5.12 Factory reset**

#### **About factory reset**

A factory reset allows you to fully restore the display to its original factory setting.

#### **To perform a factory reset**

- 1. Bring up the OSD main menu.
- 2. Navigate to the *Adjustments* > *Settings* menu.
- 3. Enter the *Factory Reset* submenu.
- 4. Select *Yes* or *No* as desired and confirm.

# <span id="page-24-0"></span>**6. CLEANING YOUR DISPLAY**

## **6.1 Cleaning instructions**

#### **To clean the display**

Clean the display using a sponge, cleaning cloth or soft tissue, lightly moistened with a recognized cleaning product for medical equipment. Read and follow all label instructions on the cleaning product. In case of doubt about a certain cleaning product, use plain water.

Do not use following products:

- Alcohol/solvents at higher concentration > 5%
- Strong alkalis lye, strong solvents
- Acid
- Detergents with fluoride
- Detergents with ammonia
- Detergents with abrasives
- Steel wool
- Sponge with abrasives
- Steel blades
- Cloth with steel thread

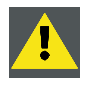

**CAUTION: Take care not to damage or scratch the front glass or LCD. Be careful with rings or other jewelry and do not apply excessive pressure on the front glass or LCD.**

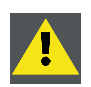

**CAUTION: For model MDRC-2122 BL only: Do not apply or spray liquid directly to the display as excess liquid may cause damage to internal electronics. Instead, apply the liquid to the cleaning cloth.**

## <span id="page-26-0"></span>**7. IMPORTANT INFORMATION**

## **7.1 Safety information**

#### **General recommendations**

Read the safety and operating instructions before operating the device.

Retain safety and operating instructions for future reference.

Adhere to all warnings on the device and in the operating instructions manual.

Follow all instructions for operation and use.

#### **Electrical Shock**

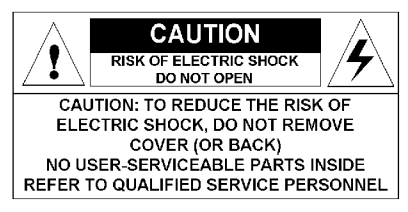

- Do not modify this equipment without authorization of the manufacturer.
- No user-serviceable part inside. The equipment should be opened only by qualified service personnel.

#### **Type of protection (electrical):**

Display with external power supply: Class I equipment.

#### **Degree of safety (flammable anesthetic mixture):**

Equipment not suitable for use in the presence of a flammable anesthetic mixture with air or with oxygen or nitrous oxide.

#### **Non-patient care equipment**

- Equipment primarily for use in a health care facility that is intended for use where contact with a patient is unlikely (no applied part).
- The equipment may not be used with life support equipment.
- The user should not touch the equipment and the patient at the same time.

#### **Power connection – Equipment with external 12 VDC power supply**

- Power requirements: The equipment must be powered using the delivered medical approved 12 VDC  $($  $=$  $=$  $)$  power supply.
- The medical approved DC  $($  $=$  $=$  $)$  power supply must be powered by the AC mains voltage.
- The power supply is specified as a part of the ME equipment or combination is specified as a ME system.
- To avoid the risk of electric shock, this equipment must only be connected to a supply mains with protective earth.
- The equipment should be installed near an easily accessible outlet.
- The equipment is intended for continuous operation.

#### **Transient over-voltage**

If the device is not used for a long time, disconnect it from the AC inlet to avoid damage by transient over-voltage.

To fully disengage the power to the device, please disconnect the power cord from the AC inlet.

#### **Power cords:**

- Utilize a UL-listed detachable power cord, 3-wire, type SJ or equivalent, 18 AWG min., rated 250 V min., provided with a hospital-grade type plug 5-15P configuration for 120V application, or 6-15P for 240V application.
- Do not overload wall outlets and extension cords as this may result in fire or electric shock.
- Mains lead protection (U.S.: Power cord): Power cords should be routed so that they are not likely to be walked upon or pinched by items placed upon or against them, paying particular attention to cords at plugs and receptacles.
- The power supply cord should be replaced by the designated operator only at all time.

#### **External equipment**

External equipment intended for connection to signal input/output or other connectors, shall comply with relevant UL/ EN/ IEC standard (e.g. UL/EN/IEC 60950 for IT equipment and UL/EN 60601-1 / IEC 60601 series for medical electrical equipment). In addition, all such combinations -systems- shall comply with the standard IEC 60601-1-1, safety requirements for medical electrical systems. Equipment not complying with UL/EN / IEC 60601-1 shall be kept outside the patient environment, as defined in the standard.

Equipment not complying with IEC 60601 must be kept outside the patient environment, as defined in the standard as at least 1.5 meters from the patient or the patient support.

Any person who connects external equipment to signal input, signal output, or other connectors has formed a system and is therefore responsible for the system to comply with the requirements of IEC 60601-1-1. If in doubt, speak with a qualified technician.

In locations where 240 V outlets are used, connect this display only on a center-tapped, 240 V, singlephase supply.

#### **Water and moisture**

Never expose the device to rain or moisture. Never use the device near water - e.g. near a bathtub, washbasin, swimming pool, kitchen sink, laundry tub or in a wet basement.

IP-x level for MDRC-2122 BL: Ordinary

IP-x level for MDRC-2122 WP: Protection glass

#### **Ventilation**

Do not cover or block any ventilation openings in the cover of the set. When installing the device in a cupboard or another closed location, heed the necessary space between the set and the sides of the cupboard.

#### **Installation**

Place the device on a flat, solid and stable surface that can support the weight of at least 3 devices. If you use an unstable cart or stand, the device may fall, causing serious injury to a child or adult, and serious damage to the device.

#### **This apparatus conforms to:**

CE (MDD 93/42/EEC class I product), CE - 2004/ 108/EC, IEC 60950-1:2005 + A1:2009 (2ND EDI-TION), IEC 60601-1 2ND ED:1988 + A1:1991 + A2:1995, UL 60601-1 1ST EDITION, CAN/CSA-C22.2 NO. 601.1-M90:2005, IEC 60601-1:2005 + A1:2012, ANSI/AAMI ES 60601-1:2005 + C1:2009 + A1:2012, CAN/CSAC22.2 No. 60601-1-08:2008, DEMKO - EN 60601- 1:2006, EN 60601-1-2:2007, CCC - GB9254- 2008 + GB4943-2001 + GB17625.1-2003, KC, VCCI, FCC class B, ICES-001 Level B, FDA Class I device, RoHS

#### **National Scandinavian Deviations for CL. 1.7.2:**

Finland: "Laite on liitettävä suojamaadoituskoskettimilla varustettuun pistorasiaan"

<span id="page-28-0"></span>Norway: "Apparatet må tilkoples jordet stikkontakt" Sweden: "Apparaten skall anslutas till jordat uttag"

## **7.2 Environmental information**

#### **Disposal information (Waste Electrical and Electronic Equipment)**

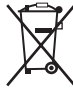

This symbol on the device indicates that, under European Directive 2002/96/EC governing waste from electrical and electronic equipment, this device must not be disposed of with other municipal waste. Please dispose of your waste device by handing it over to a designated collection point for the recycling of waste electrical and electronic equipment. To prevent possible harm to the environment or human health from uncontrolled waste disposal, please separate these devices from other types of waste and recycle them responsibly to promote the sustainable reuse of material resources.

For more information about recycling of this device, please contact your local city office or your municipal waste disposal service. For details, please visit the Barco website at: http://www.barco.com/en/About-Barco/weee.

#### **Turkey RoHS compliance**

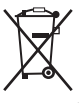

Republic of Turkey: In conformity with the EEE Regulation

Türkiye Cumhuriyeti: EEE Yönetmeliğine Uygundur

### 中国大陆 **RoHS**

Chinese Mainland RoHS

根据中国大陆《电子信息产品污染控制管理办法》(也称为中国大陆RoHS), 以下部分列出了Barco产品 中可能包含的有毒和/或有害物质的名称和含量。中国大陆RoHS指令包含在中国信息产业部MCV标准: "电子信息产品中有毒物质的限量要求"中。

According to the "China Administration on Control of Pollution Caused by Electronic Information Products" (Also called RoHS of Chinese Mainland), the table below lists the names and contents of toxic and/or hazardous substances that Barco's product may contain. The RoHS of Chinese Mainland is included in the MCV standard of the Ministry of Information Industry of China, in the section "Limit Requirements of toxic substances in Electronic Information Products".

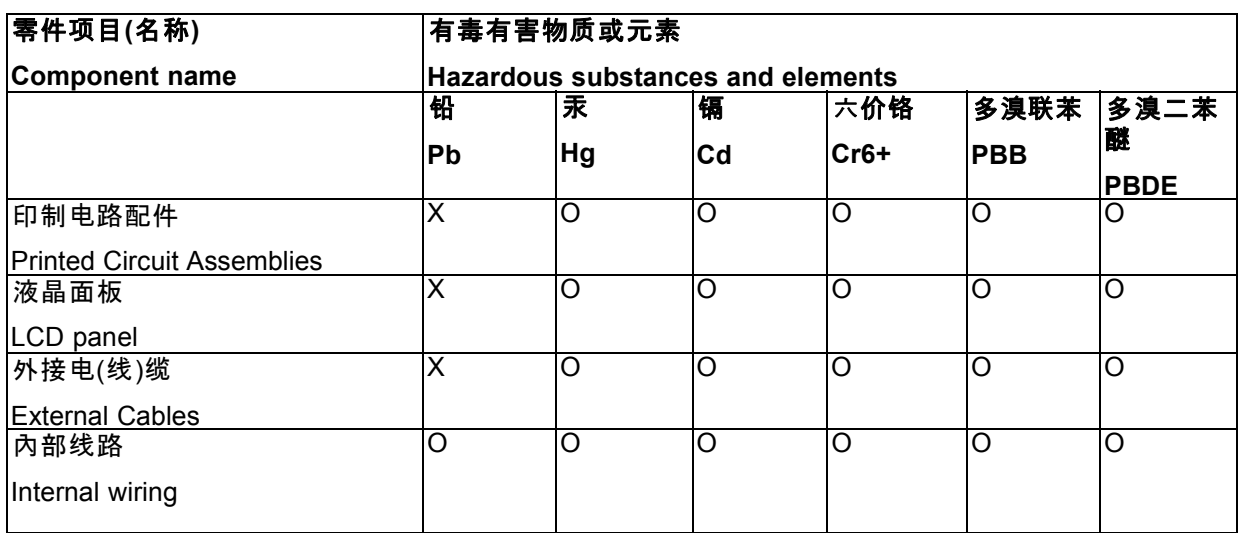

<span id="page-29-0"></span>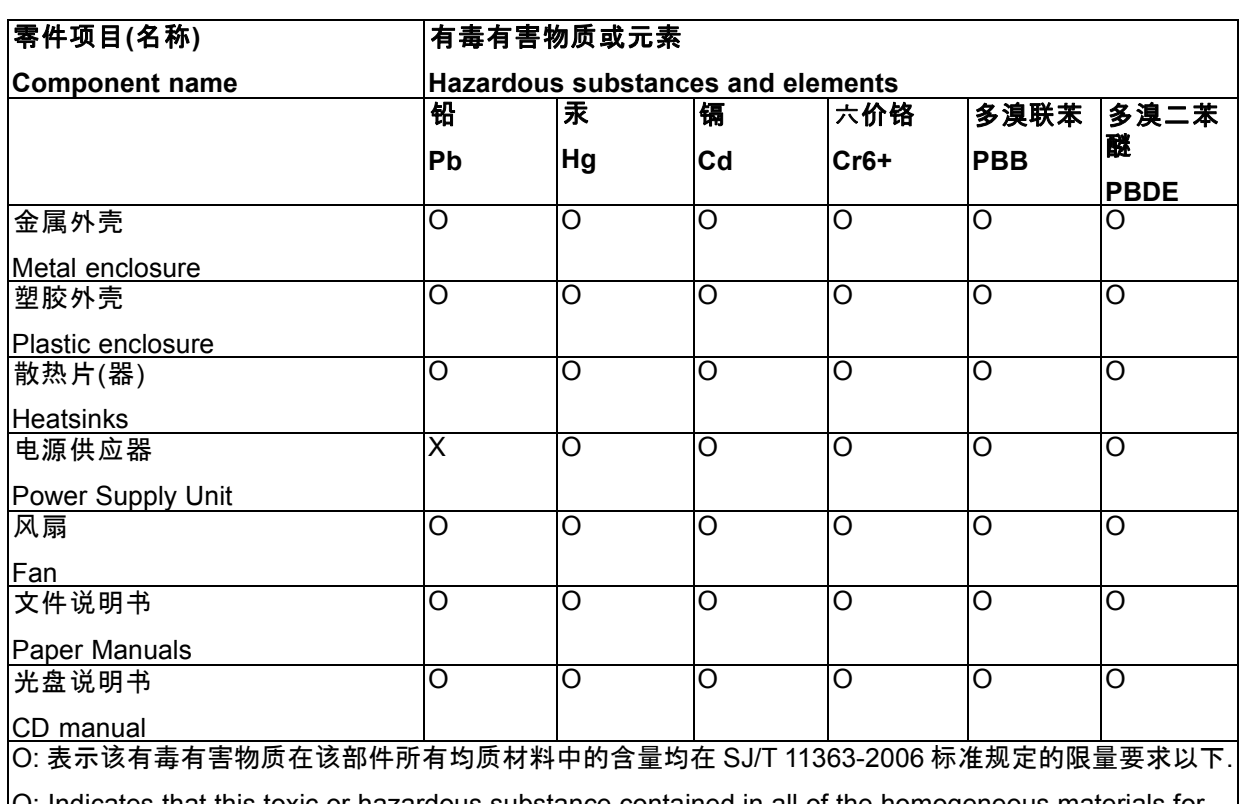

O: Indicates that this toxic or hazardous substance contained in all of the homogeneous materials for this part is below the limit requirement in SJ/T11363-2006.

X: 表示该有毒有害物质至少在该部件的某一均质材料中的含量超出 SJ/T 11363-2006 标准规定的 限量要求.

X: Indicates that this toxic or hazardous substance contained in at least one of the homogeneous materials used for this part is above the limit requirement in SJ/T11363-2006

在中国大陆销售的相应电子信息产品(EIP)都必须遵照中国大陆《电子信息产品污染控制标识要求》标准 贴上环保使用期限(EFUP)标签。Barco产品所采用的EFUP标签(请参阅实例,徽标内部的编号使用于制 定产品)基于中国大陆的《电子信息产品环保使用期限通则》标准。

All Electronic Information Products (EIP) that are sold within Chinese Mainland must comply with the "Electronic Information Products Pollution Control Labeling Standard" of Chinese Mainland, marked with the Environmental Friendly Use Period (EFUP) logo. The number inside the EFUP logo that Barco uses (please refer to the photo) is based on the "Standard of Electronic Information Products Environmental Friendly Use Period" of Chinese Mainland.

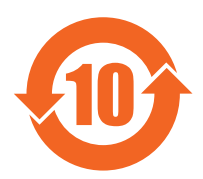

## **7.3 Regulatory compliance information**

#### **Indications for use**

This display is an AMLCD display designed for viewing medical X-ray images. This unit should not be used near patients (where patients are likely to be in unconscious condition) and should be kept outside of 1.83 m perimeter and 2.29 m vertical.

#### <span id="page-30-0"></span>**FCC class B**

This device complies with Part 15 of the FCC Rules. Operation is subject to the following two conditions: (1) this device may not cause harmful interference, and (2) this device must accept any interference received, including interference that may cause undesired operation.

This device has been tested and found to comply with the limits for a Class B digital device, pursuant to Part 15 of the FCC Rules. These limits are designed to provide reasonable protection against harmful interference in a residential installation. This device generates, uses and can radiate radio frequency energy and, if not installed and used in accordance with the instructions, may cause harmful interference to radio communications. However, there is no guarantee that interference will not occur in a particular installation. If this device does cause harmful interference to radio or television reception, which can be determined by turning the device off and on, the user is encouraged to try to correct the interference by one or more of the following measures:

- Reorient or relocate the receiving antenna.
- Increase the separation between the device and receiver.
- Connect the device into an outlet on a circuit different from that to which the receiver is connected.
- Consult the dealer or an experienced radio/TV technician for help.

#### **Canadian notice**

This ISM device complies with Canadian ICES-001.

Cet appareil ISM est conforme à la norme NMB-001 du Canada.

### **7.4 EMC notice**

#### **General information**

No specific requirement on the use of external cables or other accessories except power supply.

With the installation of the device, use only the delivered power supply or a spare part provided by the legal manufacturer. Using another can result in a decrease of the immunity level of the device.

#### **Electromagnetic emissions**

The Eonis display is intended for use in the electromagnetic environment specified below. The customer or the user of the Eonis display should assure that it is used in such an environment.

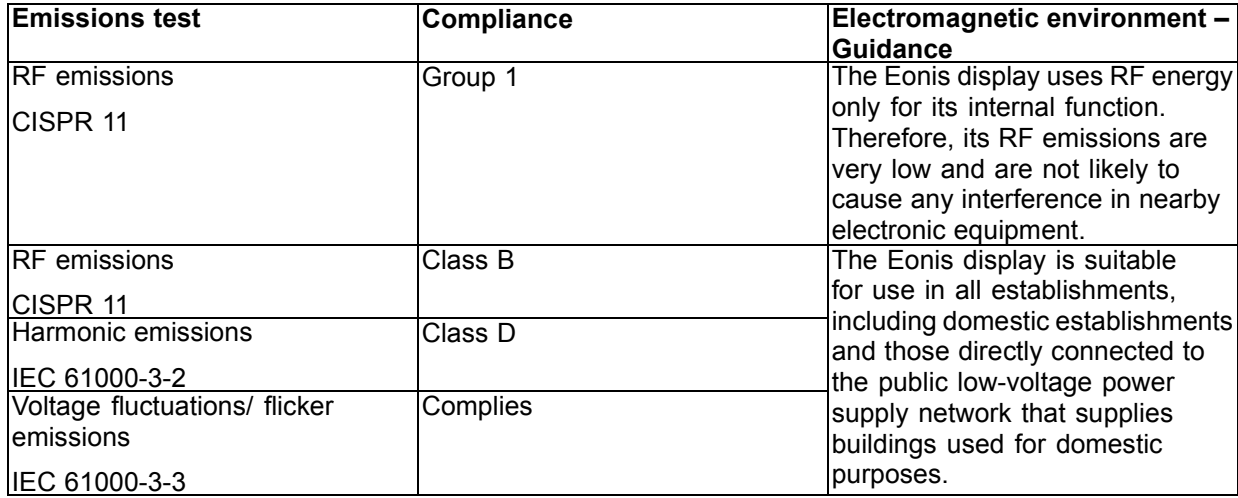

This Eonis display complies with appropriate medical EMC standards on emissions to, and interference from surrounding equipment. Operation is subject to the following two conditions: (1) this device may not cause harmful interference, and (2) this device must accept any interference received, including interference that may cause undesired operation.

Interference can be determined by turning the equipment off and on.

If this equipment does cause harmful interference to, or suffer from harmful interference of, surrounding equipment, the user is encouraged to try to correct the interference by one or more of the following measures:

- Reorient or relocate the receiving antenna or equipment.
- Increase the separation between the equipment and receiver.
- Connect the equipment into an outlet on a circuit different from that to which the receiver is connected.
- Consult the dealer or an experienced technician for help.

#### **Electromagnetic immunity**

The Eonis display is intended for use in the electromagnetic environment specified below. The customer or the user of the Eonis display should assure that it is used in such an environment.

| <b>Immunity test</b>      | <b>IEC 60601</b>                                 | <b>Compliance level</b>                       | Electromagnetic                                    |
|---------------------------|--------------------------------------------------|-----------------------------------------------|----------------------------------------------------|
|                           | <b>Test levels</b>                               |                                               | environment -                                      |
| Electrostatic discharge   | ± 6kV contact                                    | ± 6kV contact                                 | quidance<br>Floors should be wood,                 |
| (ESD)                     |                                                  |                                               | concrete or ceramic tile.                          |
|                           | ± 8kV air                                        | ± 8kV air                                     | If floors are covered with                         |
| IEC 61000-4-2             |                                                  |                                               | synthetic material, the                            |
|                           |                                                  |                                               | relative humidity should                           |
|                           |                                                  |                                               | be at least 30%                                    |
| <b>Electrical fast</b>    | ± 2kV for power supply                           | ± 2kV for power supply                        | Mains power quality                                |
| transient/burst           | lines                                            | lines                                         | should be that of a typical                        |
| IEC 61000-4-4             | ± 1kV for input/ output                          | ± 1kV for input/ output                       | commercial or hospital                             |
|                           | lines                                            | lines                                         | environment                                        |
| Surge                     | $\pm$ 1 kV line(s) to line(s)                    | $\pm$ 1 kV line(s) to line(s)                 | Mains power quality                                |
| IEC61000-4-5              | $±$ 2 kV line(s) to earth                        | $±$ 2 kV line(s) to earth                     | should be that of a typical                        |
|                           |                                                  |                                               | commercial or hospital                             |
| Voltage dips, short       | $<$ 5% U <sub>T</sub> <sup>1</sup> (> 95% dip in | < 5% $U_T$ (> 95% dip in                      | environment<br>Mains power quality                 |
| interruptions and voltage | $U_T$ ) for 0.5 cycle                            | $U_T$ ) for 0.5 cycle                         | should by that of a typical                        |
| variations on power       |                                                  |                                               | commercial or hospital                             |
| supply input lines        | 40% $U_T$ (60% dip in $U_T$ )<br>for 5 cycles    | 40% $U_T$ (60% dip in $U_T$ )<br>for 5 cycles | environment. If the user                           |
| IEC 61000-4-11            |                                                  |                                               | of the Eonis display                               |
|                           | 70% $U_T$ (30% dip in $U_T$ )                    | 70% $U_T$ (30% dip in $U_T$ )                 | requires continued                                 |
|                           | for 25 cycles                                    | for 25 cycles                                 | operation during power                             |
|                           | < 5% $U_T$ (>95% dip in                          | < 5% $U_T$ (>95% dip in                       | mains interruptions, it is<br>recommended that the |
|                           | $U_T$ ) for 5s                                   | $U_T$ ) for 5s                                | Eonis display be powered                           |
|                           |                                                  |                                               | from an uninterruptible                            |
|                           |                                                  |                                               | power supply or a battery.                         |
| Power frequency (50/60    | 3 A/m                                            | Not applicable                                | Power frequency                                    |
| Hz) magnetic field        |                                                  |                                               | magnetic fields should                             |
| IEC 61000-4-8             |                                                  |                                               | be at levels characteristic                        |
|                           |                                                  |                                               | of a typical location in                           |
|                           |                                                  |                                               | a typical commercial or                            |
| <b>Conducted RF</b>       | 3 Vrms                                           | $\overline{3V}$                               | hospital environment.<br>Portable and mobile       |
|                           |                                                  |                                               | RF communications                                  |
| IEC 61000-4-6             | 150 kHz to 80 MHz                                | 3 V/m                                         | equipment should be                                |
| <b>Radiated RF</b>        | 3 V/m                                            |                                               | used no closer to any                              |
| IEC 61000-4-3             | 80 MHz to 2.5 GHz                                |                                               | part of the Eonis display,                         |
|                           |                                                  |                                               | including cables, than                             |
|                           |                                                  |                                               | the recommended                                    |

<sup>1.</sup> is the a.c. mains voltage prior to application of the test level.

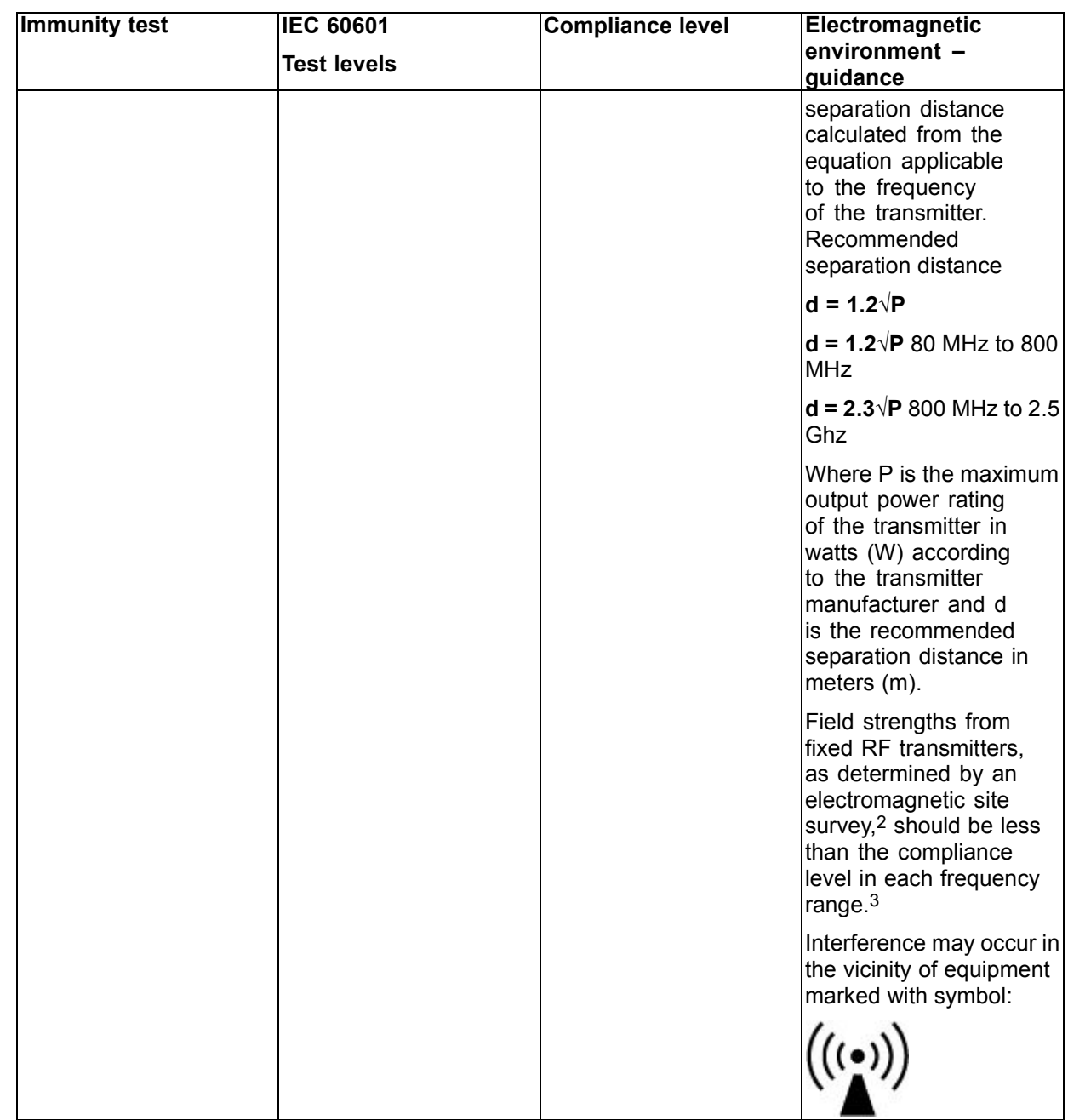

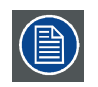

**At 80 MHz and 800 MHz, the higher frequency range applies.**

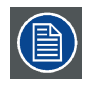

**These guidelines may not apply in all situations. Electromagnetic propagation is affected by absorption and reflection from structures, objects and people.**

<sup>2.</sup> Field strengths from fixed transmitters, such as base stations for radio (cellular/cordless) telephones and land mobile radios, amateur<br>radio, AM and FM radio broadcast and TV broadcast cannot be predicted theoretically to verify normal operation. If abnormal performance is observed, additional measures may be necessary, such as re-orienting or relocating the Eonis display. 3. Over the frequency range 150 kHz to 80 MHz, field strengths should be less than 3 V/m.

#### <span id="page-33-0"></span>**Recommended separation distance**

The Eonis display is intended for use in an electromagnetic environment in which radiated RF disturbances are controlled. The customer of the user of the Eonis display can help prevent electromagnetic interference by maintaining a minimum distance between portable and mobile RF communications equipment (transmitters) and the Eonis display as recommended below, according to the maximum output power of the communications equipment.

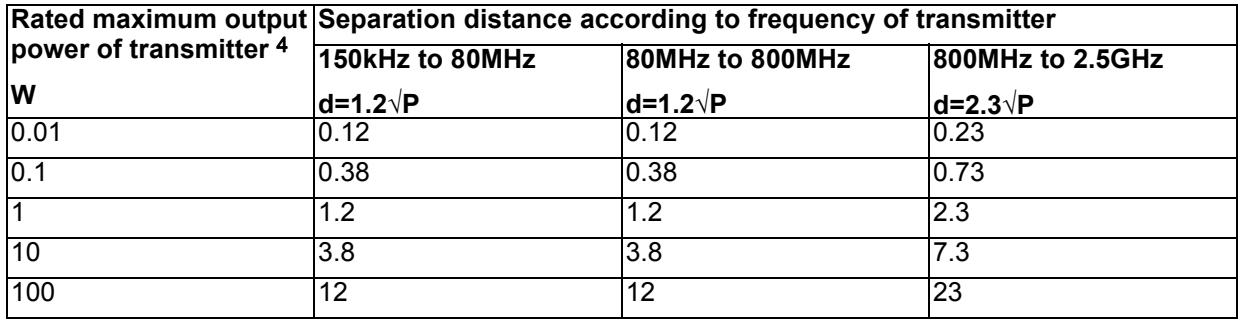

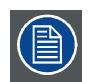

**At 80 MHz and 800 MHz, the separation distance for the higher frequency range applies.**

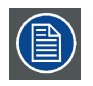

**These guidelines may not apply in all situations. Electromagnetic propagation is affected by absorption and reflection form structures, object and people.**

## **7.5 Explanation of symbols**

#### **Symbols on the device**

On the device or power supply, you may find the following symbols (nonrestrictive list):

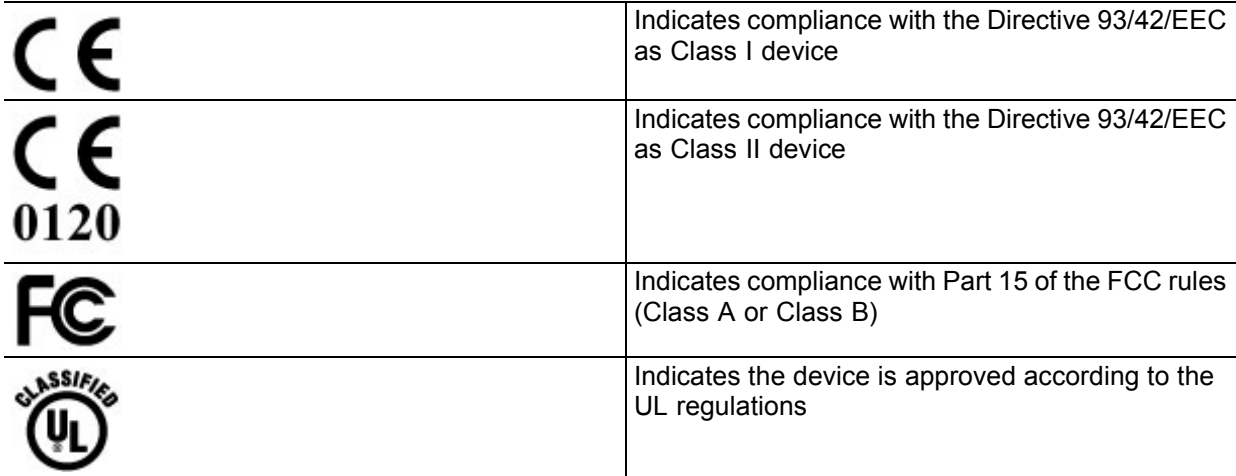

<sup>4.</sup> For transmitters rated at a maximum output power not listed above, the recommended separation distance d in meters (m) can be<br>estimated using the equation applicable to the frequency of the transmitter. Where P is the m

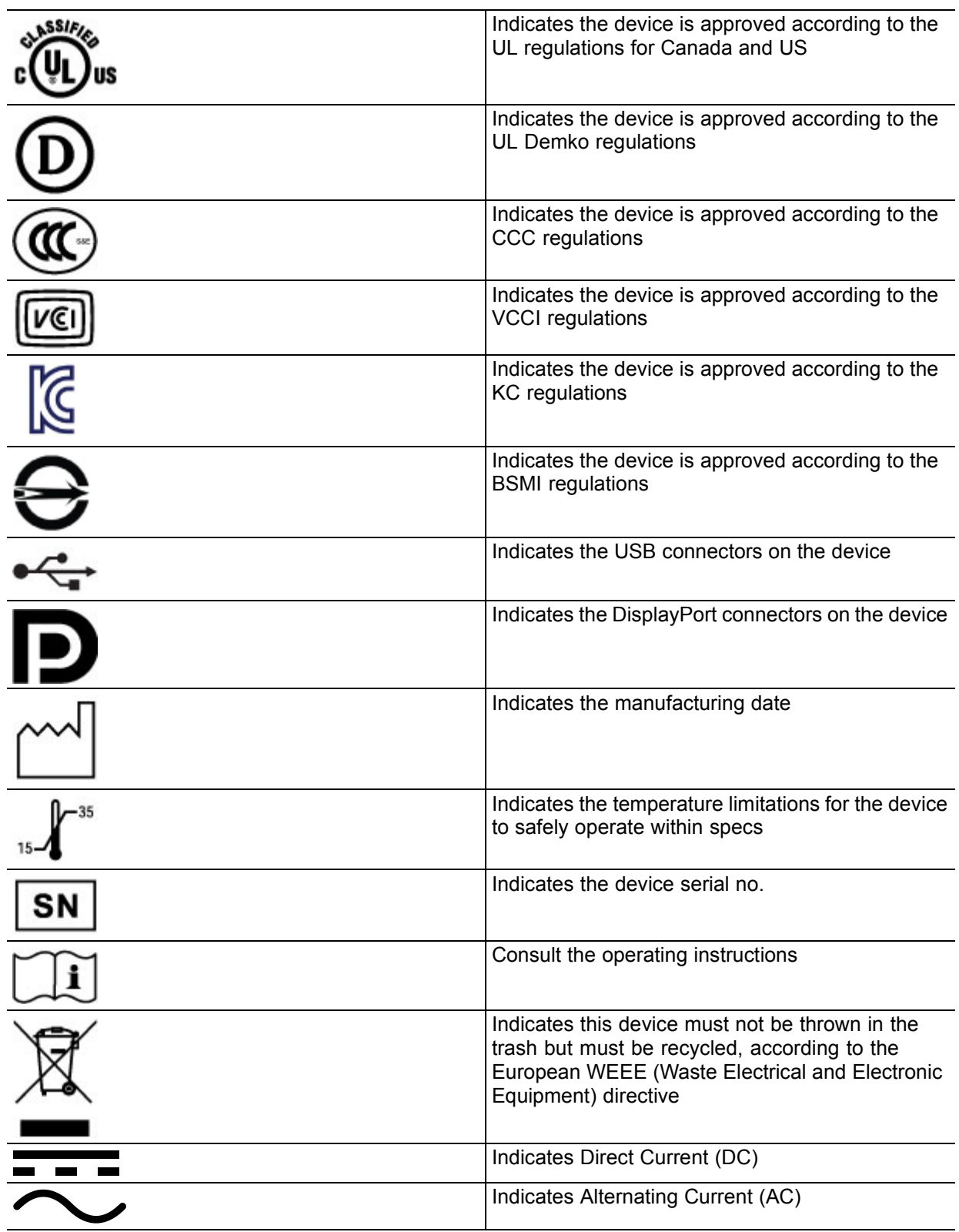

### **Symbols on the box**

On the box of the device, you may find the following symbols (nonrestrictive list):

<span id="page-35-0"></span>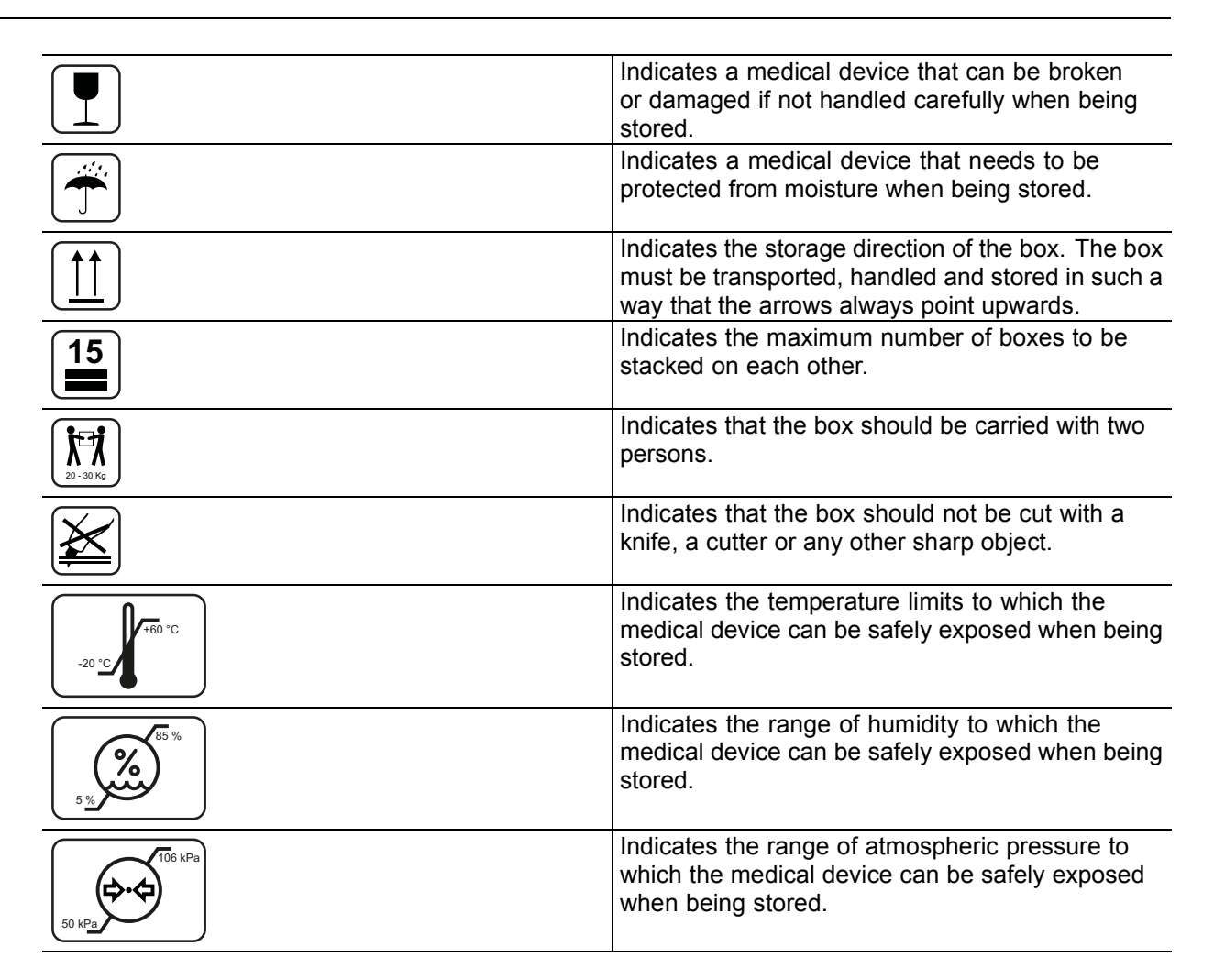

## **7.6 Legal disclaimer**

#### **Disclaimer notice**

Although every attempt has been made to achieve technical accuracy in this document, we assume no responsibility for errors that may be found. Our goal is to provide you with the most accurate and usable documentation possible; if you discover errors, please let us know.

Barco software products are the property of Barco. They are distributed under copyright by Barco N.V. or Barco, Inc., for use only under the specific terms of a software license agreement between Barco N.V. or Barco Inc. and the licensee. No other use, duplication, or disclosure of a Barco software product, in any form, is authorized.

The specifications of Barco products are subject to change without notice.

#### **Trademarks**

All trademarks and registered trademarks are property of their respective owners.

#### **Copyright notice**

This document is copyrighted. All rights are reserved. Neither this document, nor any part of it, may be reproduced or copied in any form or by any means - graphical, electronic, or mechanical including photocopying, taping or information storage and retrieval systems - without written permission of Barco.

© 2013 Barco N.V. All rights reserved.

## <span id="page-36-0"></span>**7.7 Technical specifications**

#### **MDRC-2122 BL**

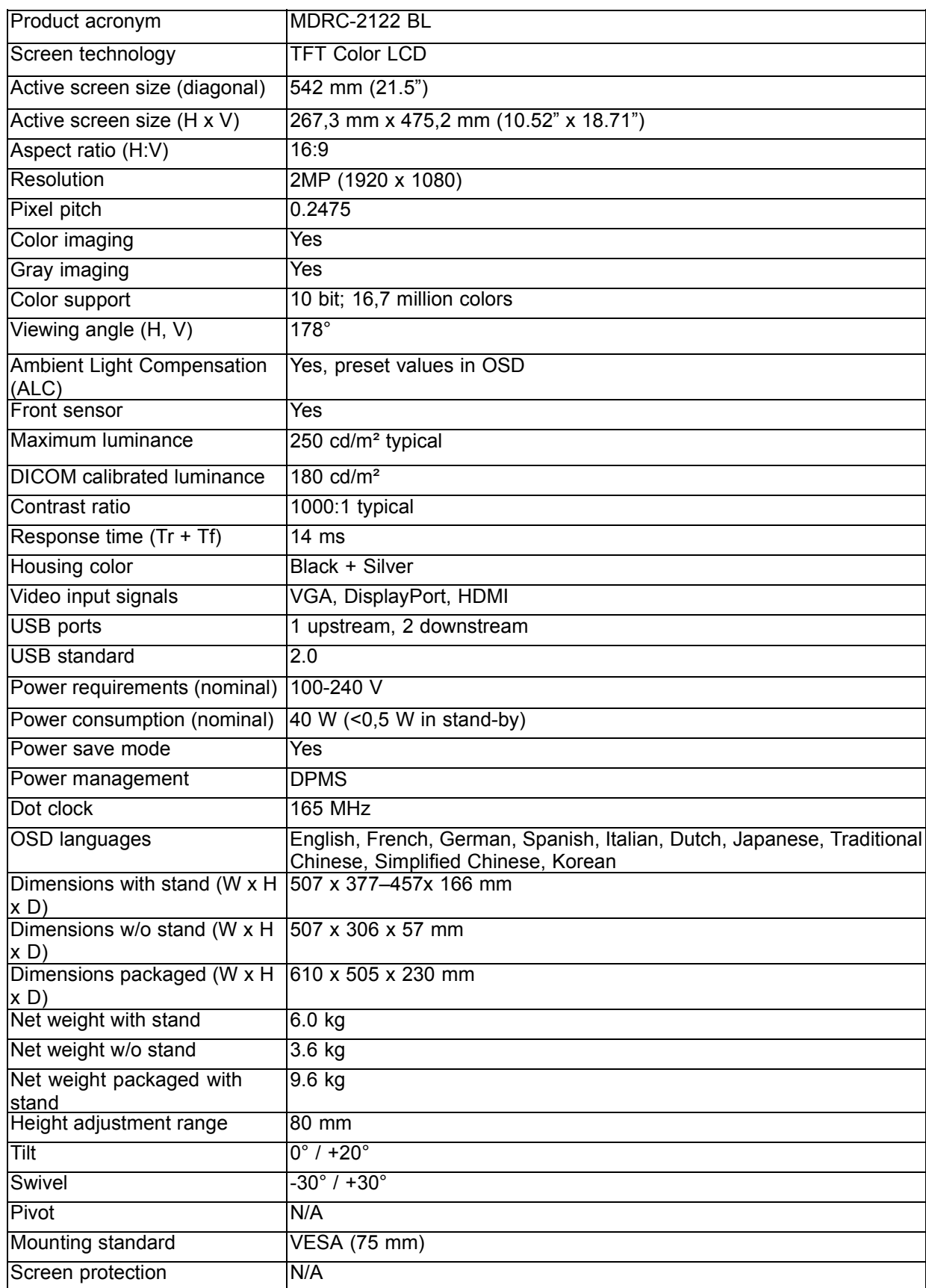

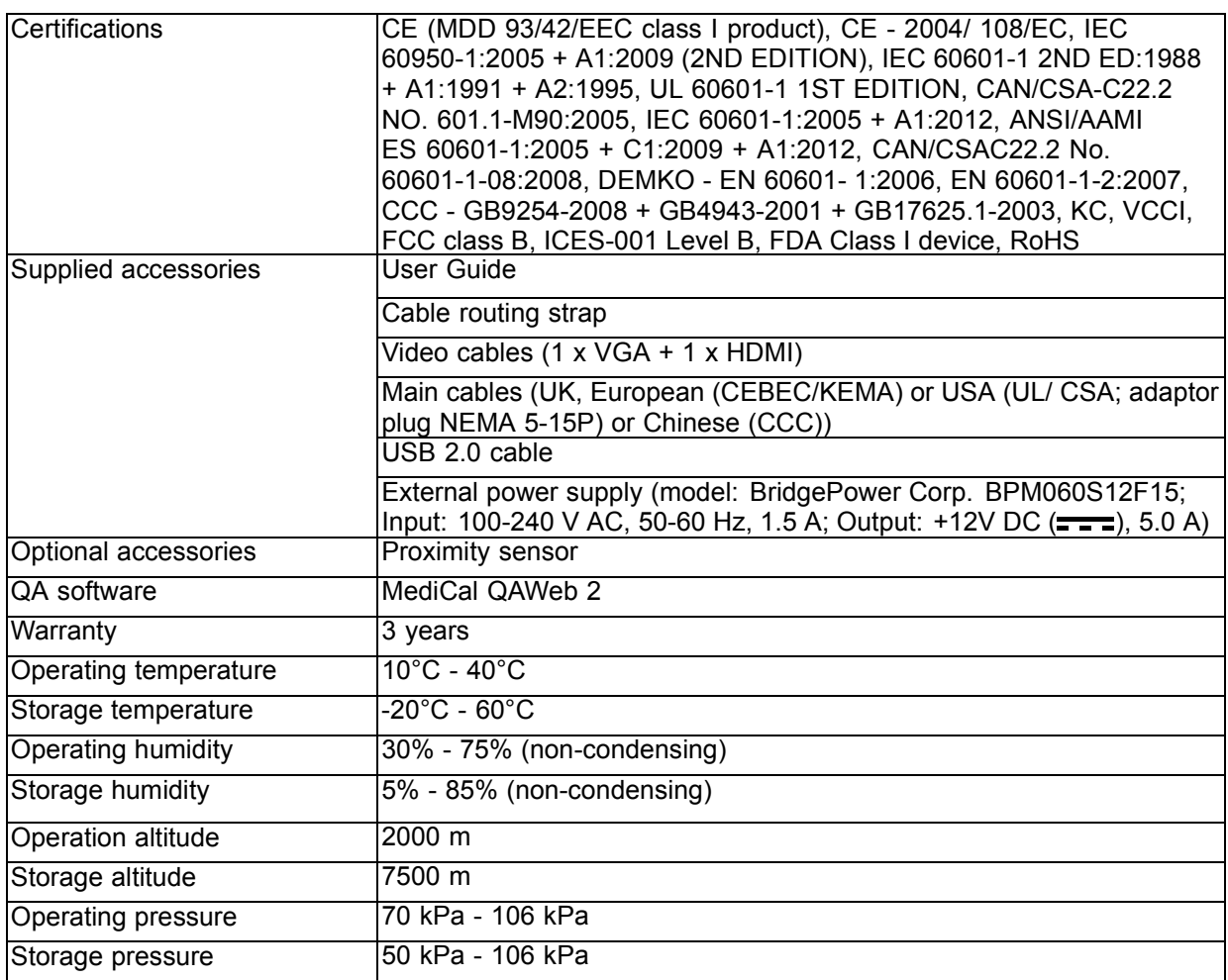

### **MDRC-2122 WP**

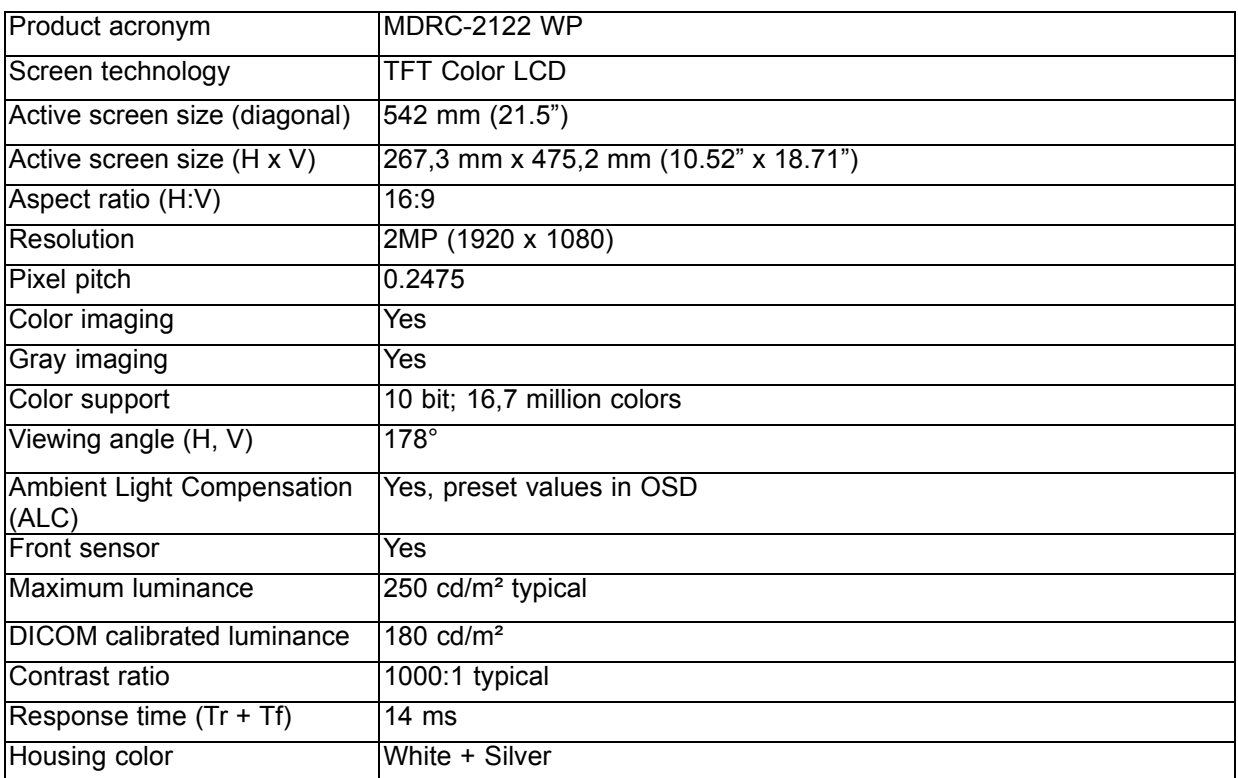

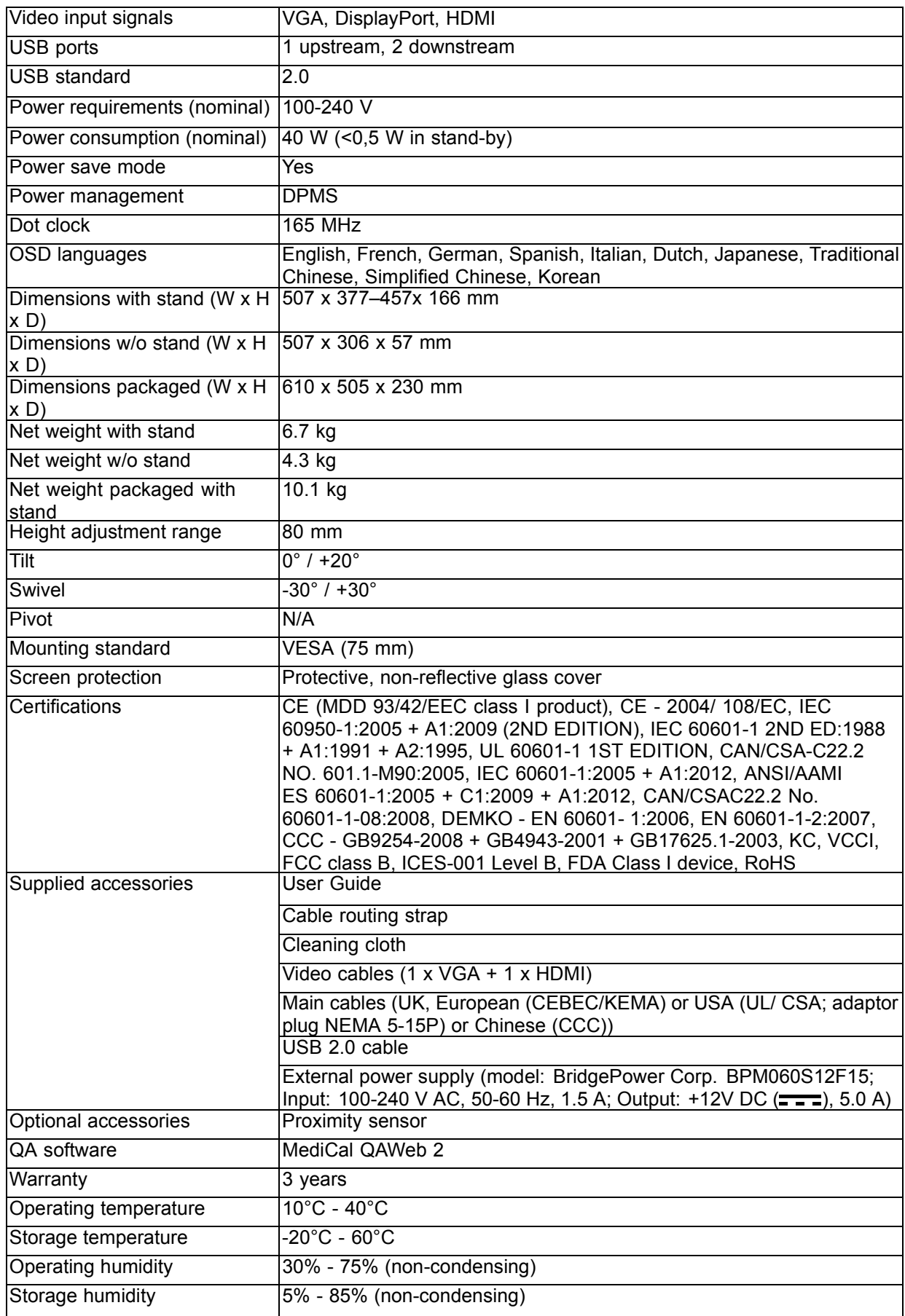

## 7. Important information

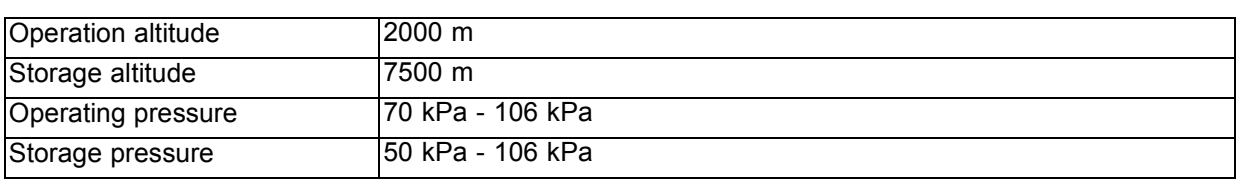

#### K5903049-00

May 2013

 $C \in$ 

Barco n.v. President Kennedypark 35 8500 Kortrijk Belgium www.barco.com